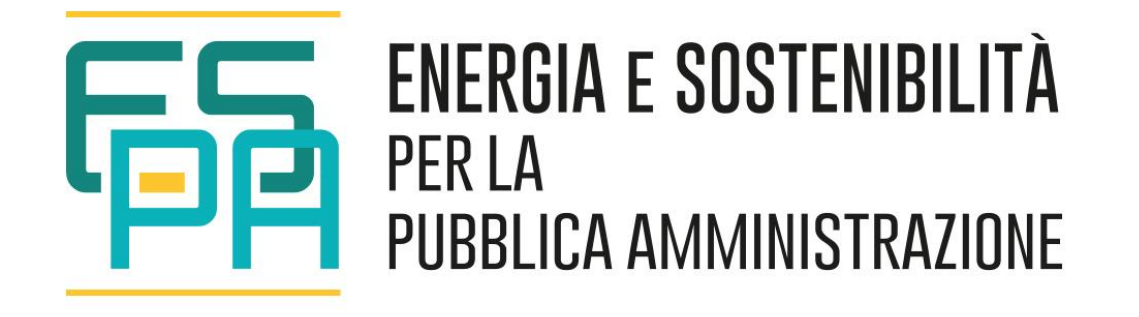

*ENEA Efficiency 1.0: Lo strumento software per l'autovalutazione del grado di efficienza energetica della PMI.*

**Energia e Sostenibilità per la P.A. : Strumenti per la riqualificazione energetica e sismica dell'isola di Ischia.**

*Sala Marinai di Italia – Forio di Ischia, sabato 8 Giugno 2019*

**Marcello Salvio – [marcello.salvio@enea.it](mailto:marcello.salvio@enea.it) - [es-pa.project@enea.it](mailto:es-pa.project@enea.it)**

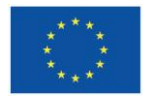

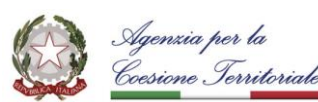

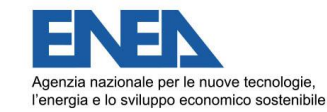

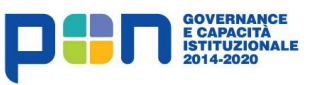

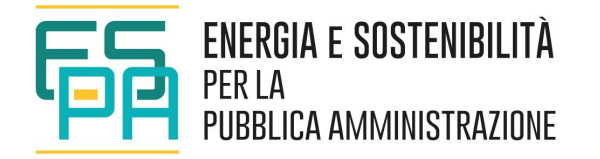

### **Descrizione attività**

- **Linea di Attività 2.1.2 : Messa a punto di uno strumento software per l'autovalutazione del grado di efficienza energetica di una PMI allo scopo di progettare interventi di miglioramento.**
- **Responsabile: Ing. Marcello Salvio**
- **Gruppo di lavoro: Ing. Marcello Salvio**, **Ing. Daniele Ranieri**

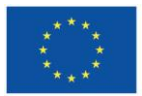

UNIONE EUROPEA Fondo Sociale Europeo Fondo Europeo di Sviluppo Regionale

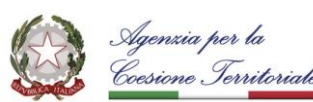

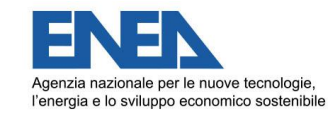

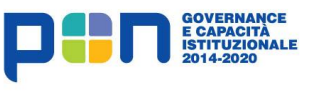

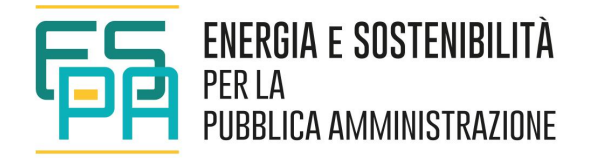

### **Finalità del software**

- Nell'ambito della implementazione dell'attività 2.1.2 del progetto ES-PA (Energia e sostenibilità per la Pubblica Amministrazione) è stato realizzato un software che consente di effettuare una prima autovalutazione qualitativa del grado di efficienza energetica delle PMI, a valle dell'inserimento di tutta una serie di dati richiesti (dalle tecnologie adoperate alla vetustà degli impianti, dalla presenza della ISO 50001 alle fonti rinnovabili adoperate) da parte di un operatore.
- Lo strumento è a disposizione delle imprese al fine di individuare e realizzare gli interventi di efficienza energetica e di riorganizzazione dei vari processi produttivi. Il software confronta la situazione della singola PMI con la situazione standard e offre una valutazione qualitativa sugli interventi da intraprendere per ridurre i consumi.

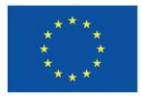

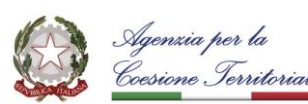

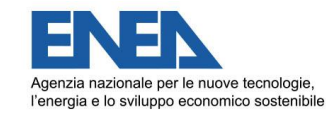

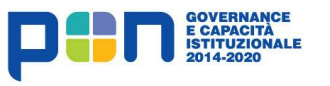

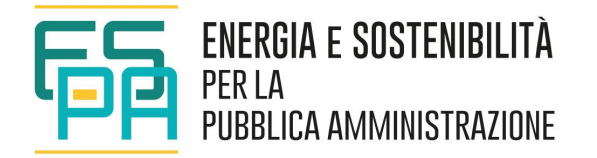

### **Modalità analisi dati**

- Da un punto di vista pratico è stata realizzata una maschera iniziale contenente i dati generali della singola PMI, in cui inserire tutte le caratteristiche del sito aziendale da valutare (anagrafica azienda, tipo di produzione, codice ATECO di categoria, consumi totali misurati, altro).
- Non avendo a disposizione per tutti i codici ATECO i consumi standard relativi alle PMI, per le suddette la valutazione preliminare effettuata dal software è di tipo qualitativo (ovvero con domande a punteggi multipli che consentano di confrontare la situazione della singola PMI con la situazione standard).

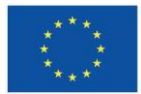

**UNIONE EUROPEA** Fondo Sociale Europeo Fondo Europeo di Sviluppo Regionale

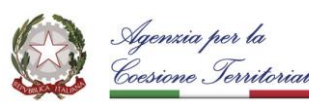

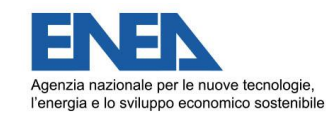

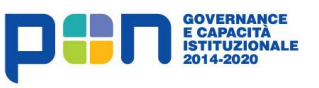

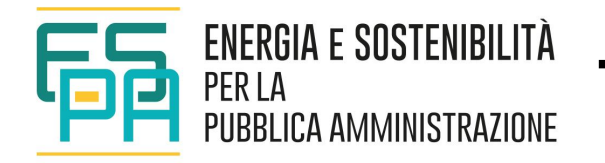

### Scheda anagrafica

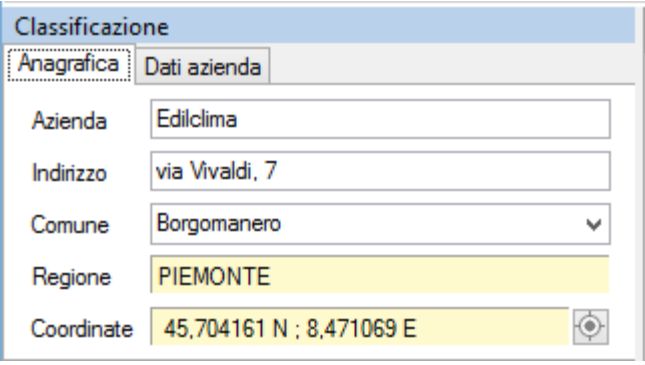

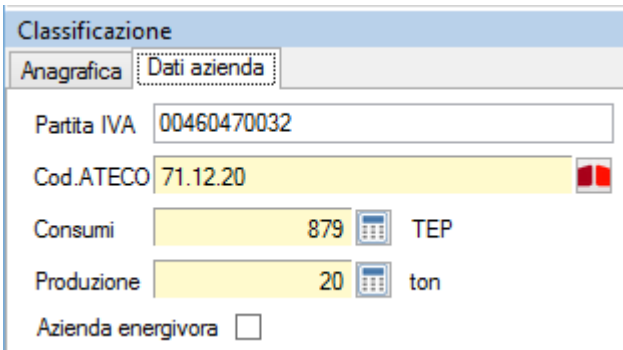

- *Denominazione dell'azienda,*
- *Indirizzo, comune e regione,*
- *Coordinate geografiche.*

Per la definizione delle coordinate geografiche, con il pulsante e una connessione internet attiva, è possibile visualizzare un'anteprima di Google maps per poter selezionare la posizione esatta del sito aziendale.

- *Partita IVA,*
- *Codice ATECO,*
- *Consumi,*
- *Produzione,*
- *Azienda energivora.*

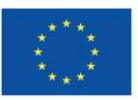

**UNIONE EUROPEA** Fondo Sociale Europeo Fondo Europeo di Sviluppo Regionale

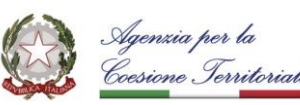

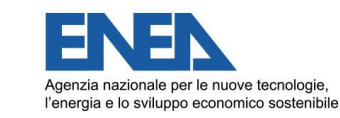

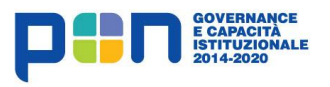

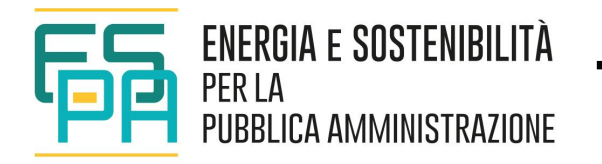

#### Consumi

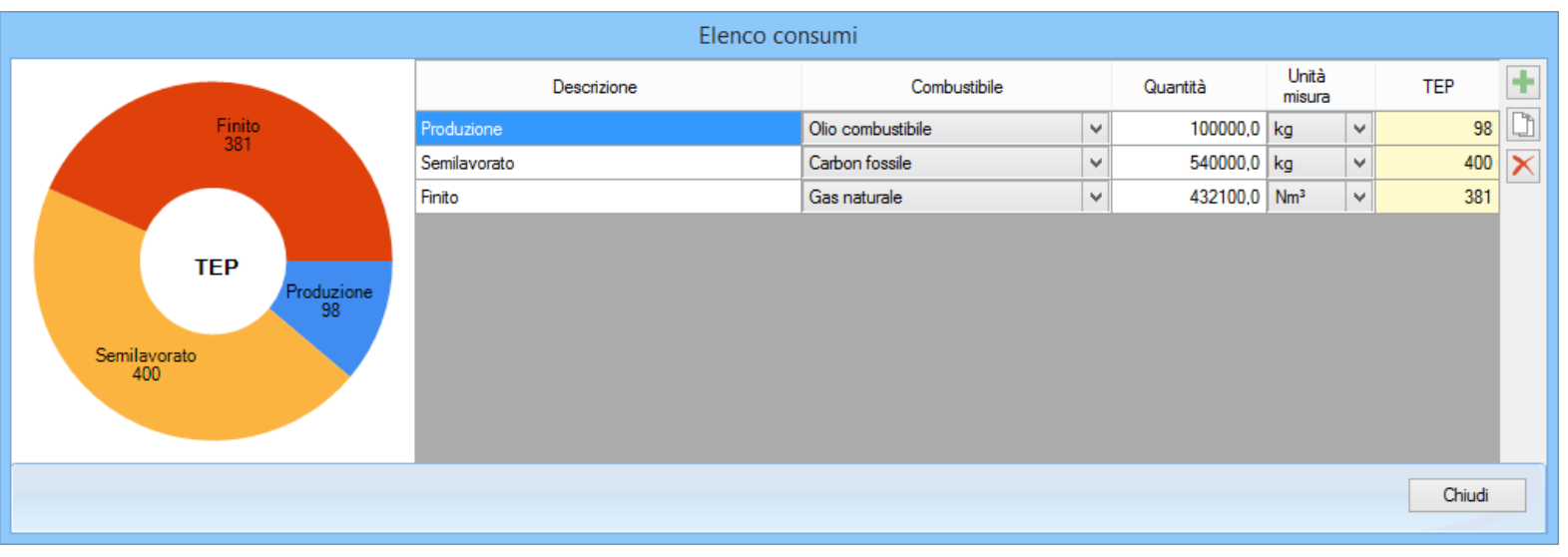

*Nella maschera "Elenco consumi" è possibile inserire tutti i vettori energetici presenti nel sito aziendale e, per ognuno, specificarne la Descrizione, il tipo di Combustibile, la Quantità e l'Unità di misura corrispondente.*

*Il programma in automatico determina il consumo in TEP (Tonnellate Equivalenti di Petrolio).*

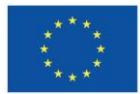

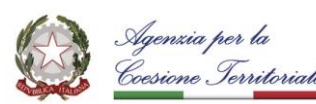

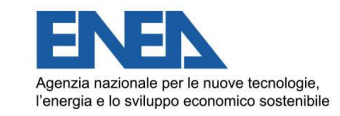

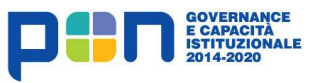

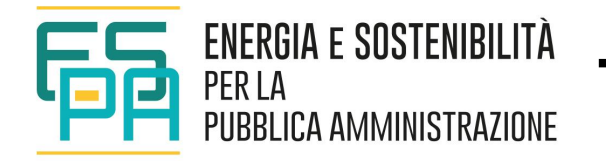

#### Produzione

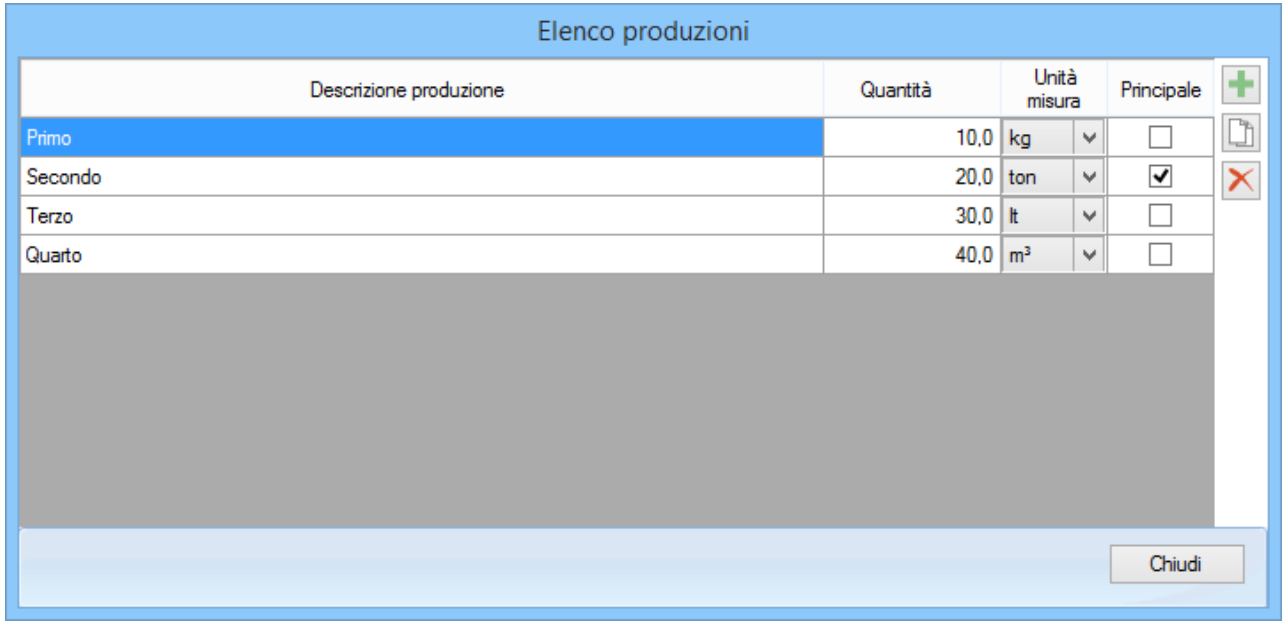

*Nella maschera visualizzata, è possibile inserire tutte le produzioni del sito aziendale, indicandone Descrizione, Quantità ed Unità di misura. Nel caso di più produzioni con differenti unità di misura, è necessario identificare la produzione principale.*

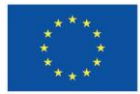

**UNIONE EUROPEA** Fondo Sociale Europeo Fondo Europeo di Sviluppo Regionale

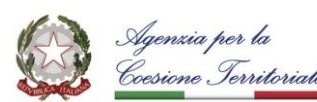

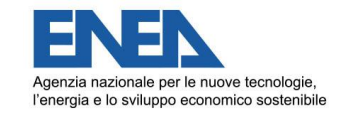

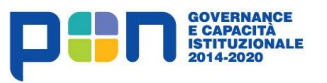

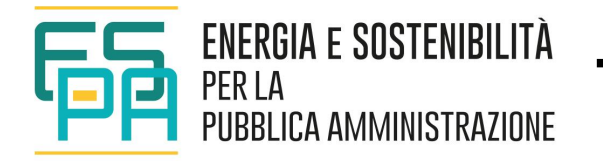

#### Scheda anagrafica

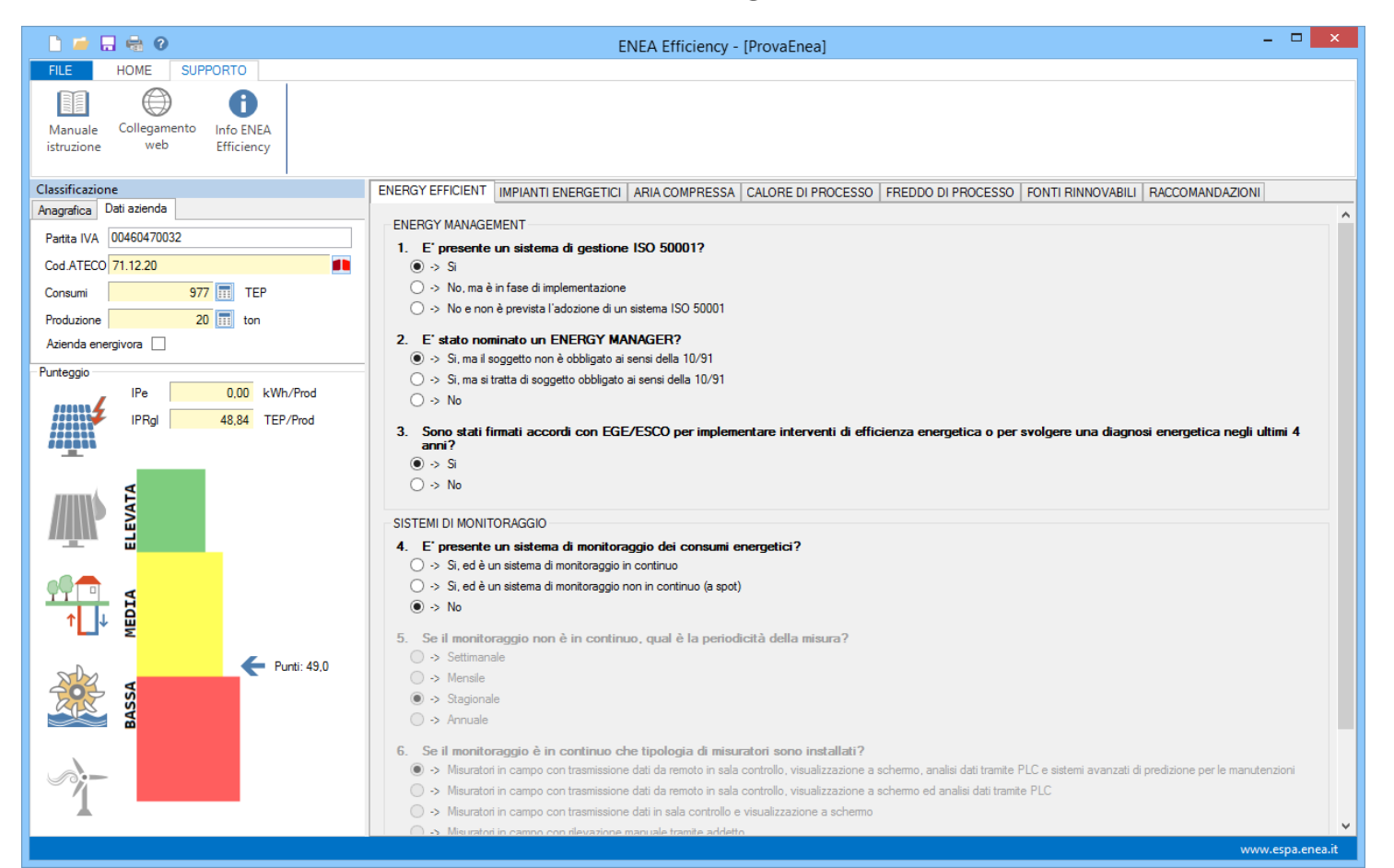

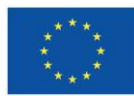

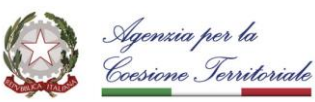

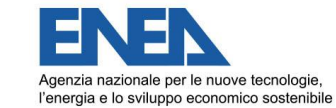

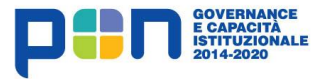

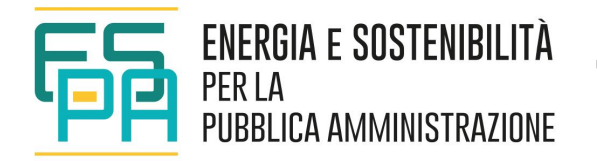

### Scheda anagrafica

*Nella sezione "Classificazione" occorre inserire:*

*• i riferimenti anagrafici dell'azienda oggetto di analisi: denominazione ed ubicazione (scheda "Anagrafica");*

*• i dati dell'azienda relativi a Partita IVA, codice ATECO, consumi e produzioni del sito aziendale (scheda "Dati azienda").*

*Nella scheda "ENERGY EFFICIENT" occorre indicare le seguenti informazioni inerenti l'azienda:* 

- *Info sull' Energy Management attuato dall'azienda,*
- *Sistemi di monitoraggio presenti.*

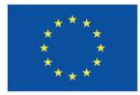

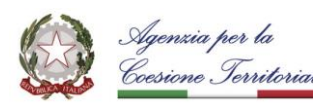

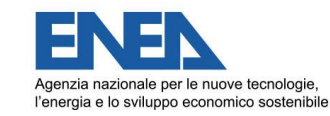

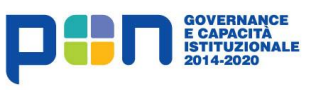

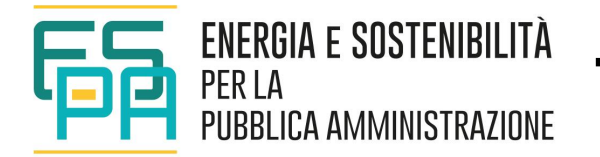

### Scheda anagrafica

*Nella scheda "IMPIANTI ENERGETICI" occorre indicare le caratteristiche degli impianti presenti nel sito aziendale, relativi ai servizi:* 

- *Illuminazione,*
- *impianti di ventilazione,*
- *impianti di climatizzazione*.

*Nella scheda "ARIA COMPRESSA" è necessario inserire le caratteristiche relative a:* 

- *Produzione e distribuzione aria compressa,*
- *Sistemi di pompaggio.*

*Nelle schede CALORE E FREDDO DI PROCESSO occorre inserire i dati relativi a:* 

- *Produzione e distribuzione di calore di processo,*
- *Produzione e distribuzione di freddo di processo.*

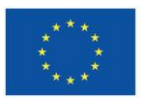

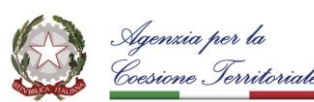

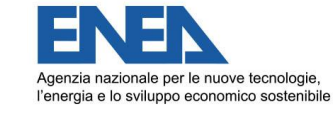

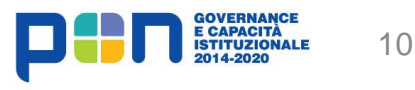

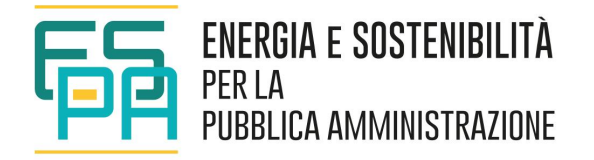

#### Le Raccomandazioni

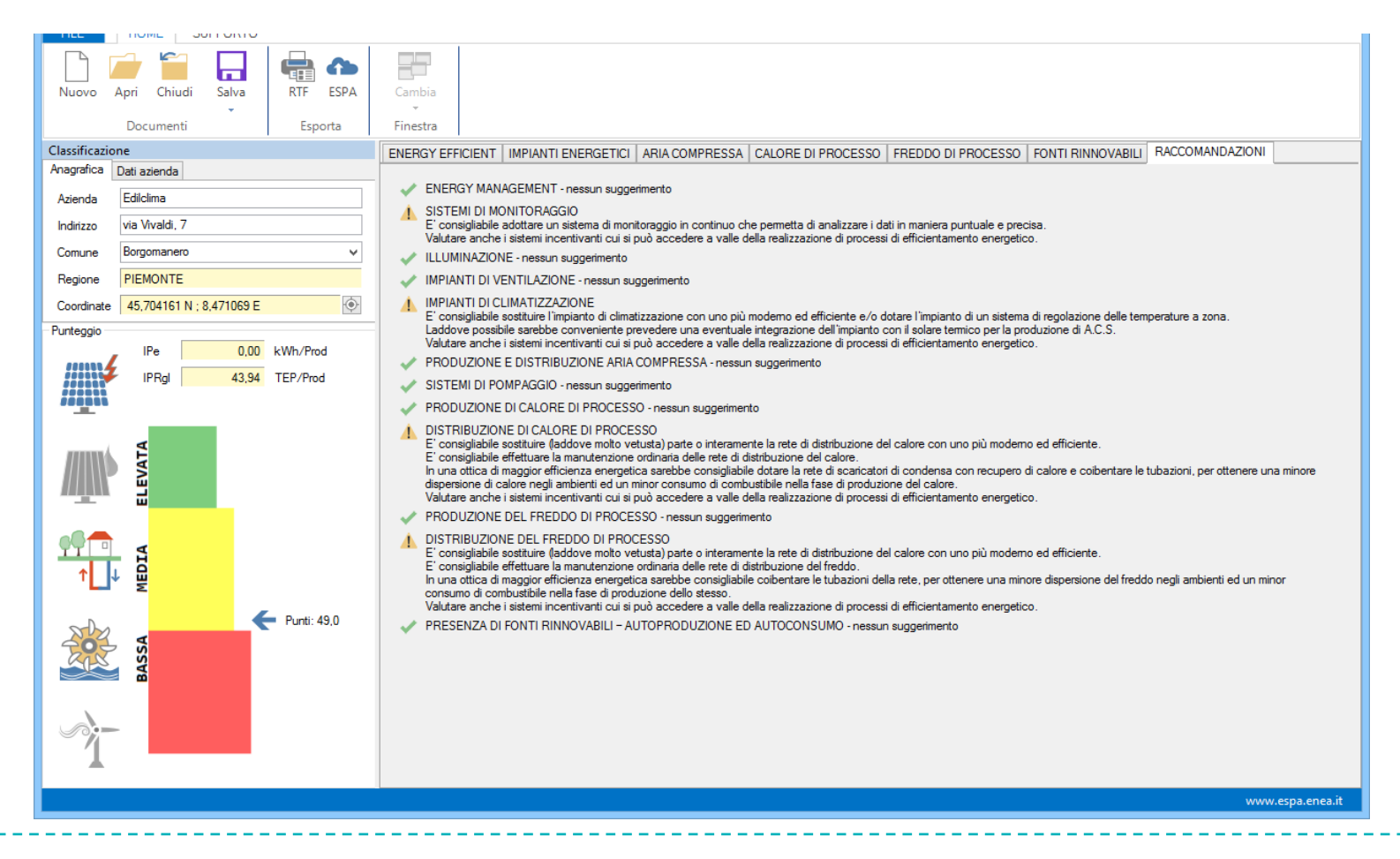

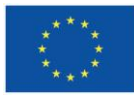

**UNIONE EUROPEA** Fondo Sociale Europeo Fondo Europeo di Sviluppo Regionale

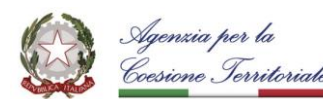

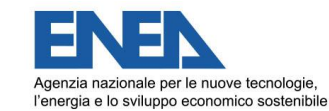

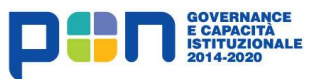

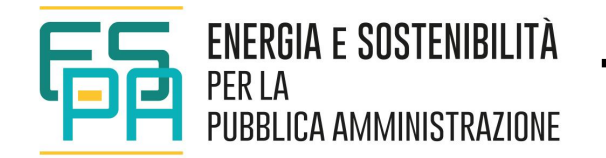

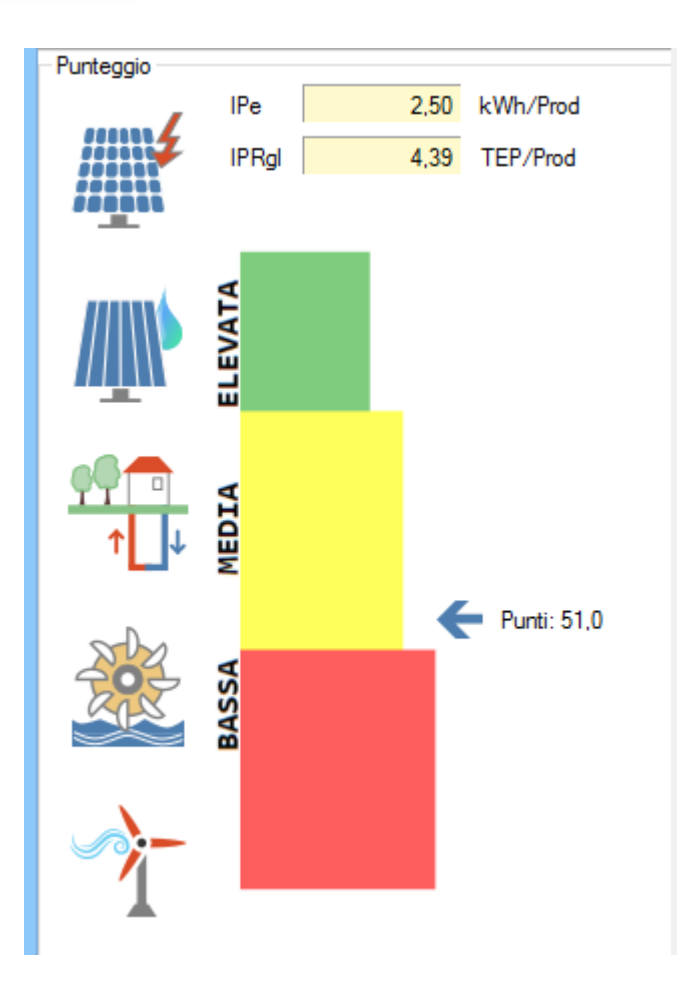

Il punteggio

- Punteggio compreso tra 120 e 90: GRADO EFFICIENZA **ELEVATO**  (COLORE VERDE),

- Punteggio compreso tra 89 e 45: GRADO EFFICIENZA **MEDIO** (COLORE GIALLO),

- Punteggio compreso tra 44 e 0: GRADO EFFICIENZA **BASSO** (COLORE ROSSO).

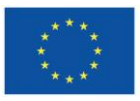

**UNIONE EUROPEA** Fondo Sociale Europeo Fondo Europeo di Sviluppo Regionale

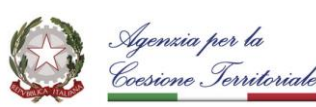

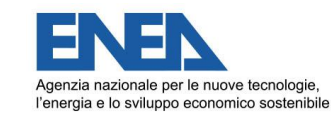

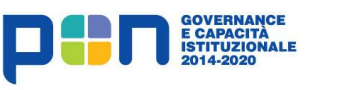

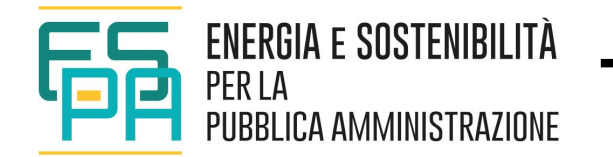

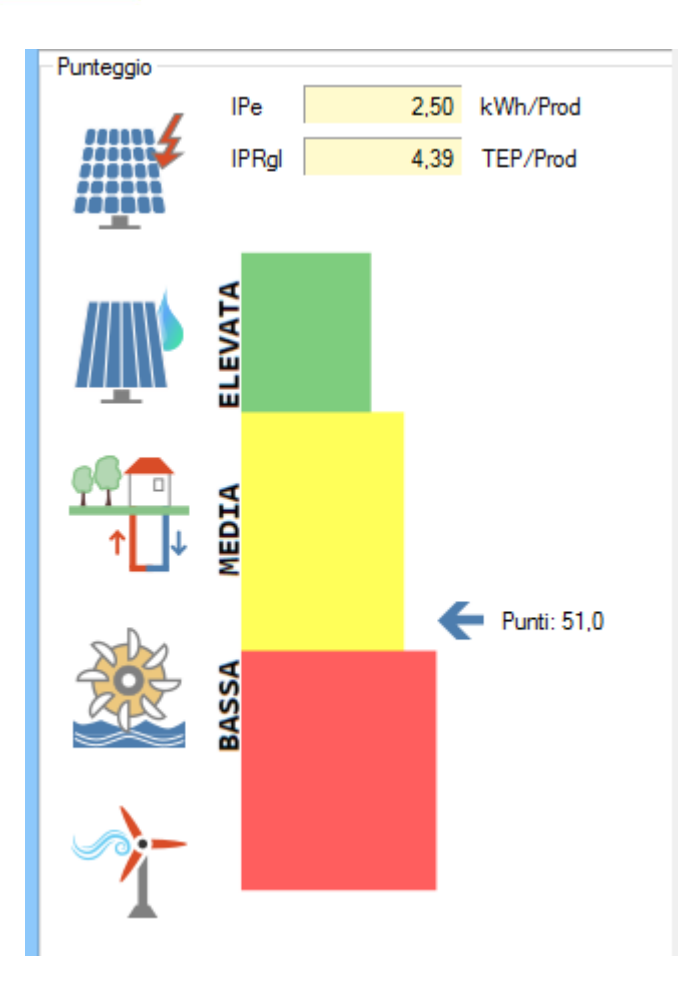

### Gli indici

*L'indice di prestazione elettrica (IPe) viene definito come rapporto tra il consumo di energia elettrica ed il valore di produzione totale (oppure riferito alla sola produzione principale nel caso di prodotti con differenti unità di misura).*

*L'indice di prestazione globale (IPRgl) viene definito come rapporto tra il consumo totale di tutti i vettori energetici presenti (espresso in TEP) ed il valore di produzione totale (oppure riferito alla sola produzione principale nel caso di prodotti con differenti unità di misura).*

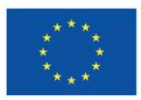

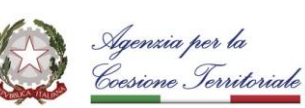

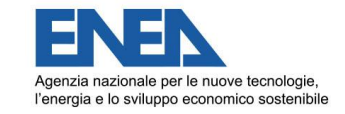

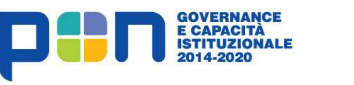

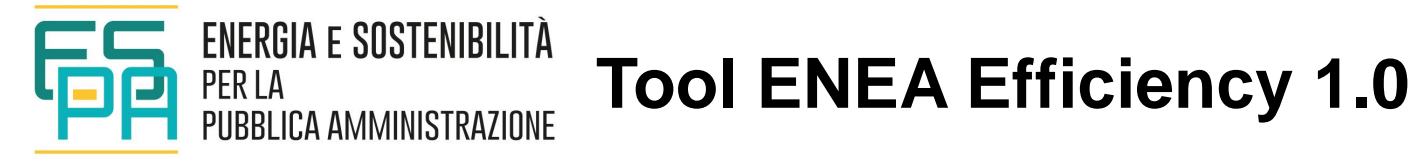

Report finale e caricamento dati su piattaforma ESPA

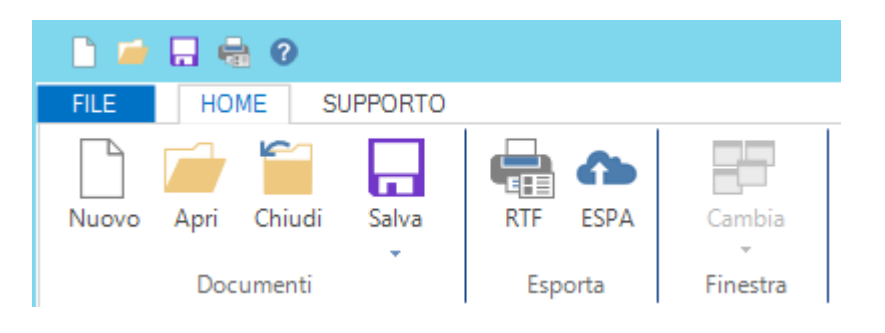

**Funzione Esporta** permette di esportare la **relazione di calcolo in formato .RTF** oppure **inviare i dati al sito "Energia e Sostenibilità per la Pubblica Amministrazione" (ESPA)**.

Gli elaborati di stampa (in formato .RTF) vengono aperti automaticamente attraverso il programma di trattamento testi predefinito; in tal modo è possibile apportare eventuali modifiche prima di effettuare la stampa definitiva.

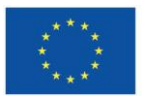

**UNIONE EUROPEA** Fondo Sociale Europeo Fondo Europeo di Sviluppo Regionale

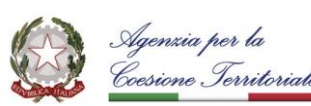

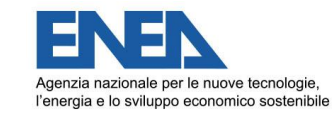

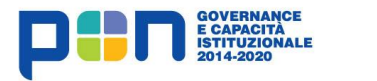

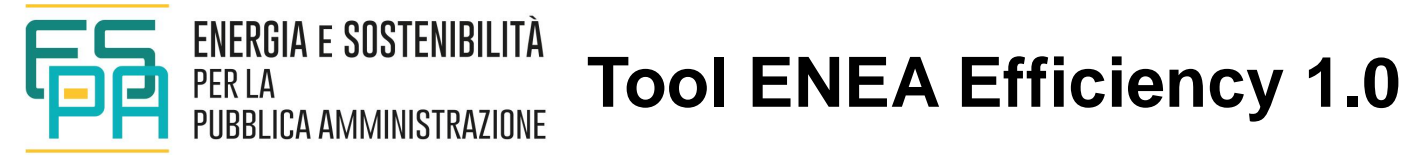

Caricamento dati su piattaforma ESPA

**Funzione Esporta** permette di esportare la **relazione di calcolo in formato .RTF** oppure **inviare i dati al sito "Energia e Sostenibilità per la Pubblica Amministrazione" (ESPA)**.

L'invio avviene tramite un file .xml generato dal software ed inviato alla piattaforma web ENEA. Tale piattaforma è accessibile solo agli utenti ENEA autorizzati.

*ENEA si propone difatti di analizzare, in maniera del tutto anonima, i dati ricevuti dalle varie PMI al fine di individuare gli indici di prestazione energetica dei vari settori da mettere a disposizione delle PMI.*

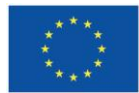

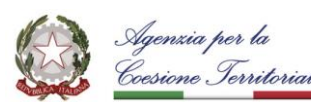

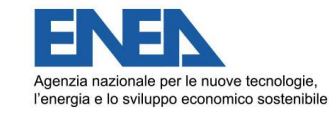

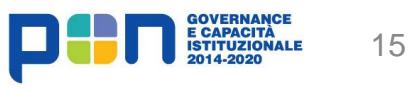

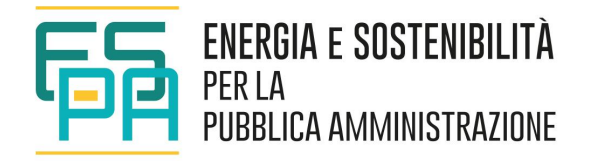

#### Report finale

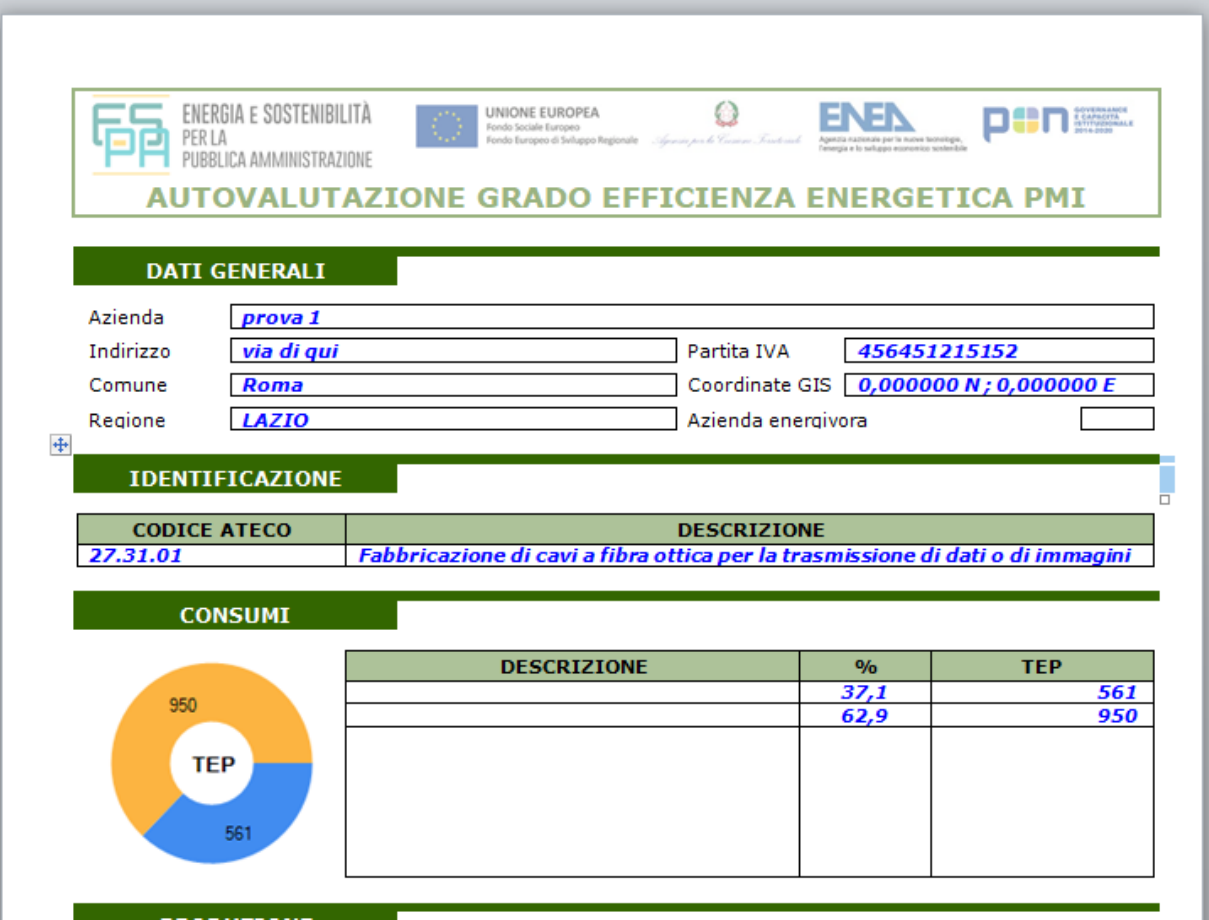

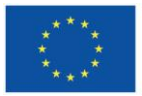

**UNIONE EUROPEA** Fondo Sociale Europeo Fondo Europeo di Sviluppo Regionale

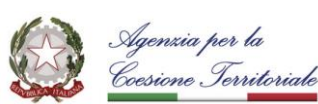

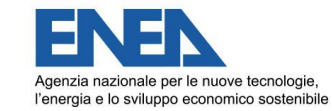

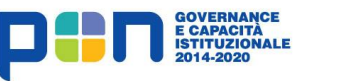

#### **Marcello Salvio**

[marcello.salvio@enea.it](mailto:marcello.salvio@enea.it)

[www.enea.it](http://www.enea.it/) –

[www.espa.enea.it](http://www.espa.enea.it/)

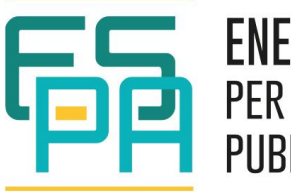

ENERGIA E SOSTENIBILITÀ **PER LA** PUBBLICA AMMINISTRAZIONE

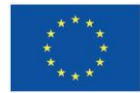

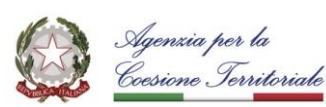

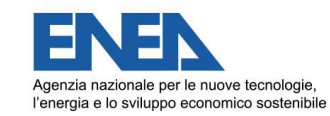

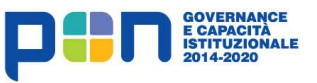